# **Sun ZFS Storage 7120 Quick Setup**

Installation Rapide · クイックセットアップ **·** 快速安装

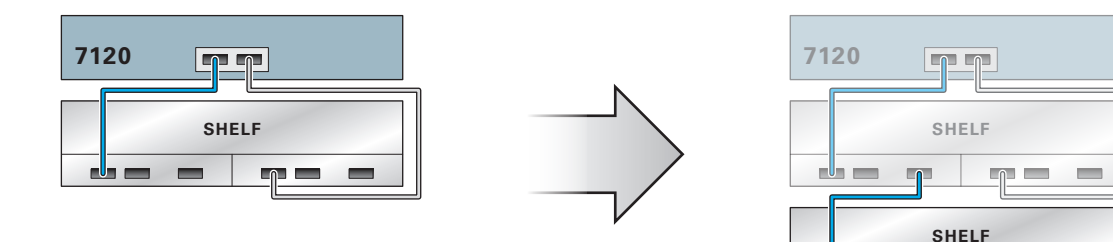

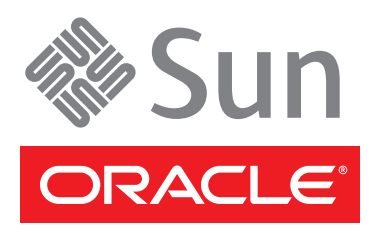

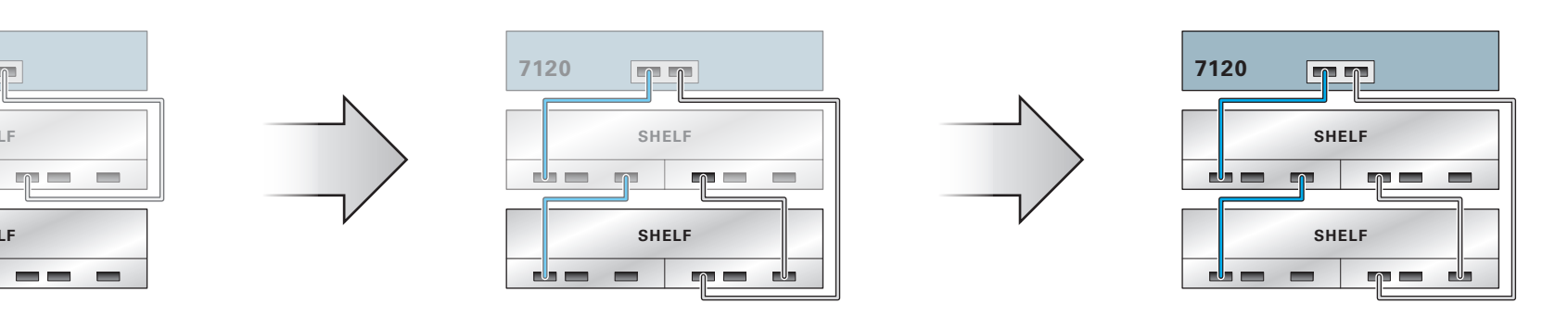

Each HBA can support up to two disk shelves **·** Chaque HBA peut prendre en charge jusqu'à deux étagères de disque **·** 各 HBA は最大 2 ディスク台のシェルフをサポートできます **·** 每个 HBA 最多可支持 2 个磁盘机架

Install the Hardware Installation du Matériel · ハードウェアを設置する · 安装硬件

See the System Installation Guide for detailed information and setup instructions · Pour des informations détaillées et des instructions d'installation, voir le Guide d'installation du système · 詳細な情報および設定手順については、システム設置ガ

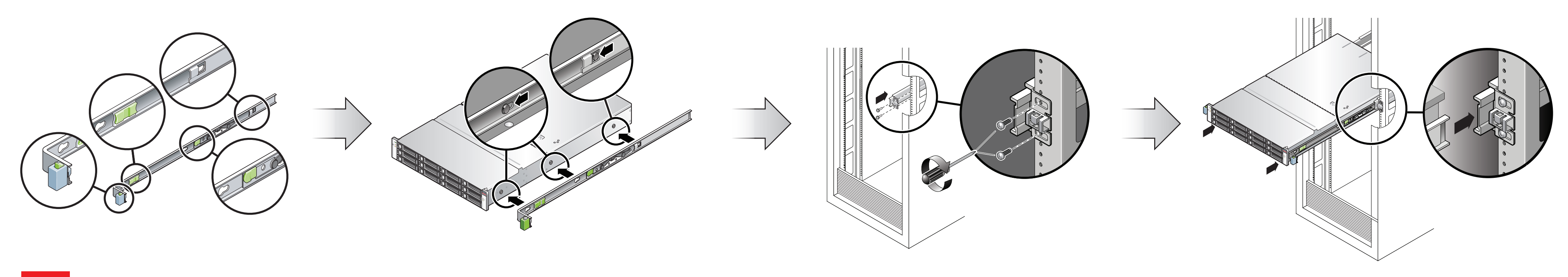

 $\frac{1}{2}$ 

2 Attach Storage in Supported Configurations Connexion du Système de Stockage Dans les Configurations Prises en Charge · サポートされる構成でストレージを接続する · 在受支持的配置中连接存储器

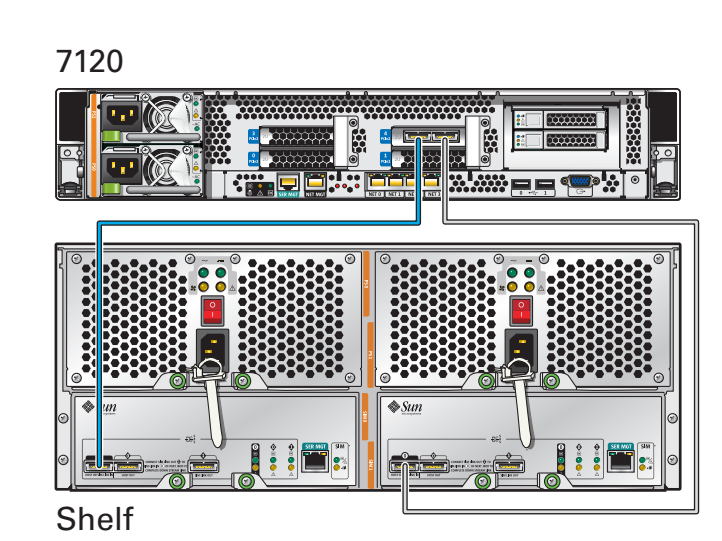

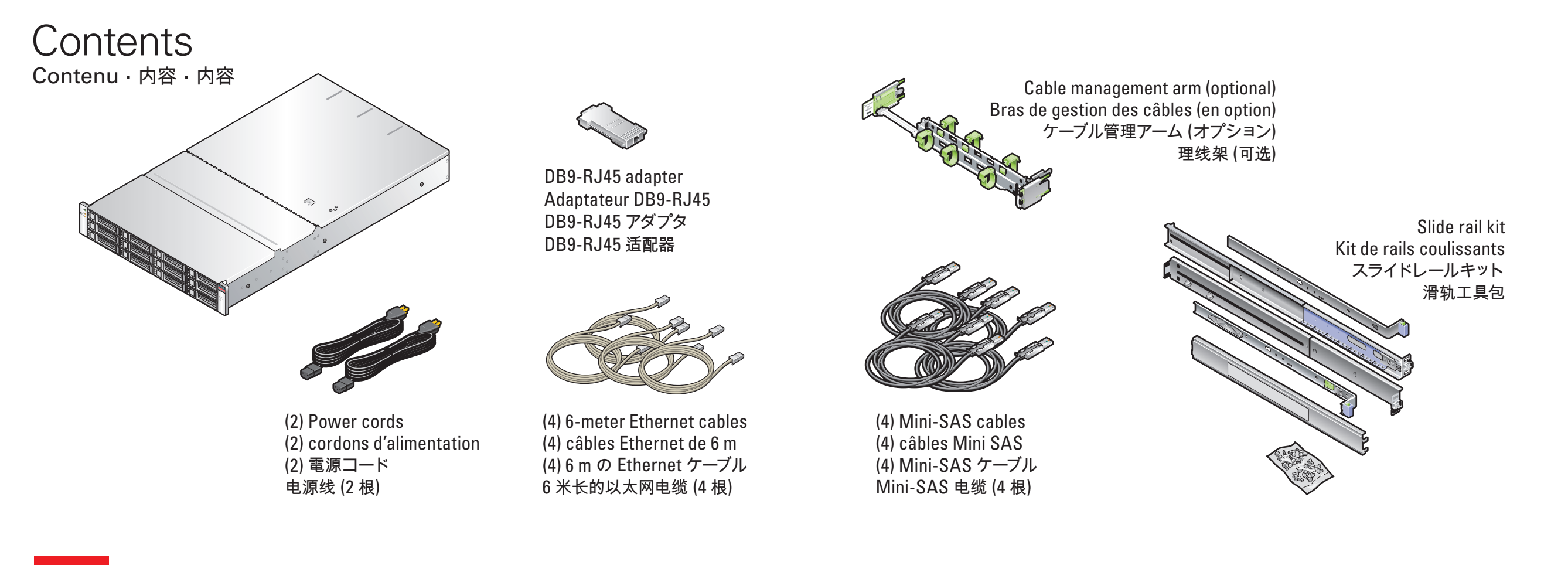

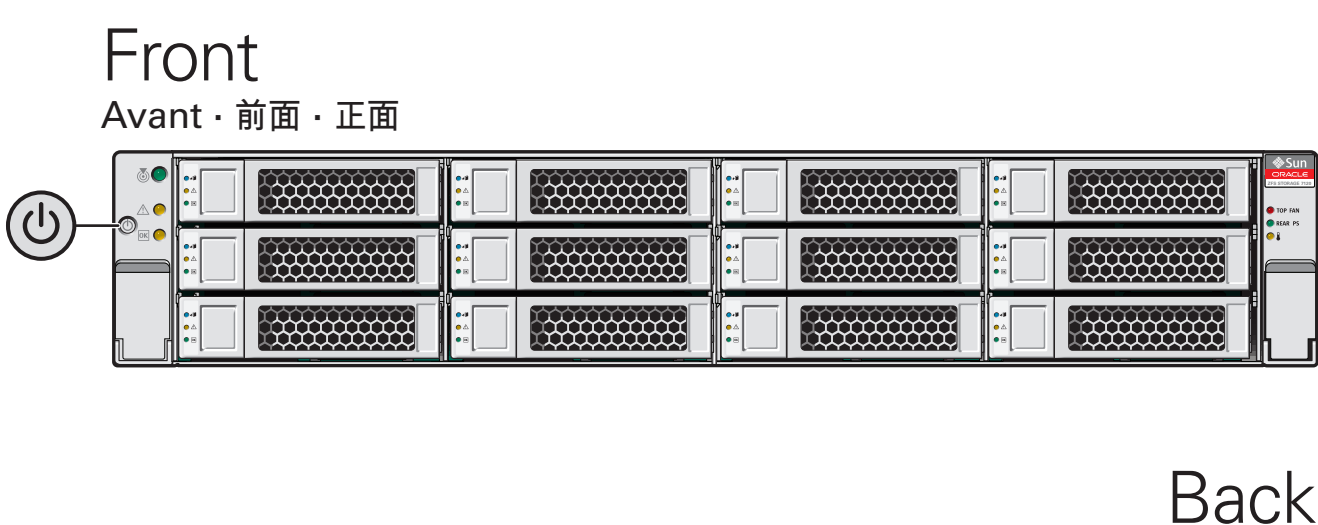

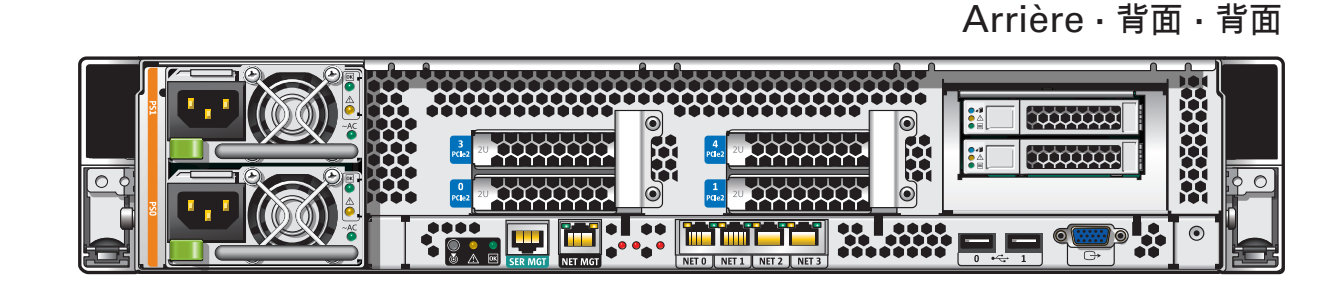

Part Number 821-0555-12

### 4 Power On the System and Log In

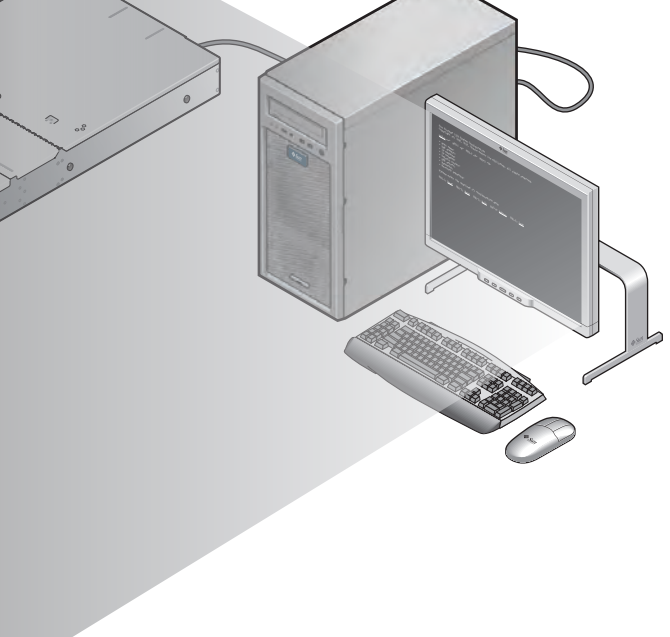

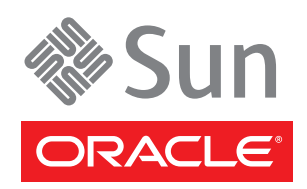

**?**

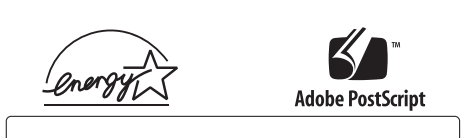

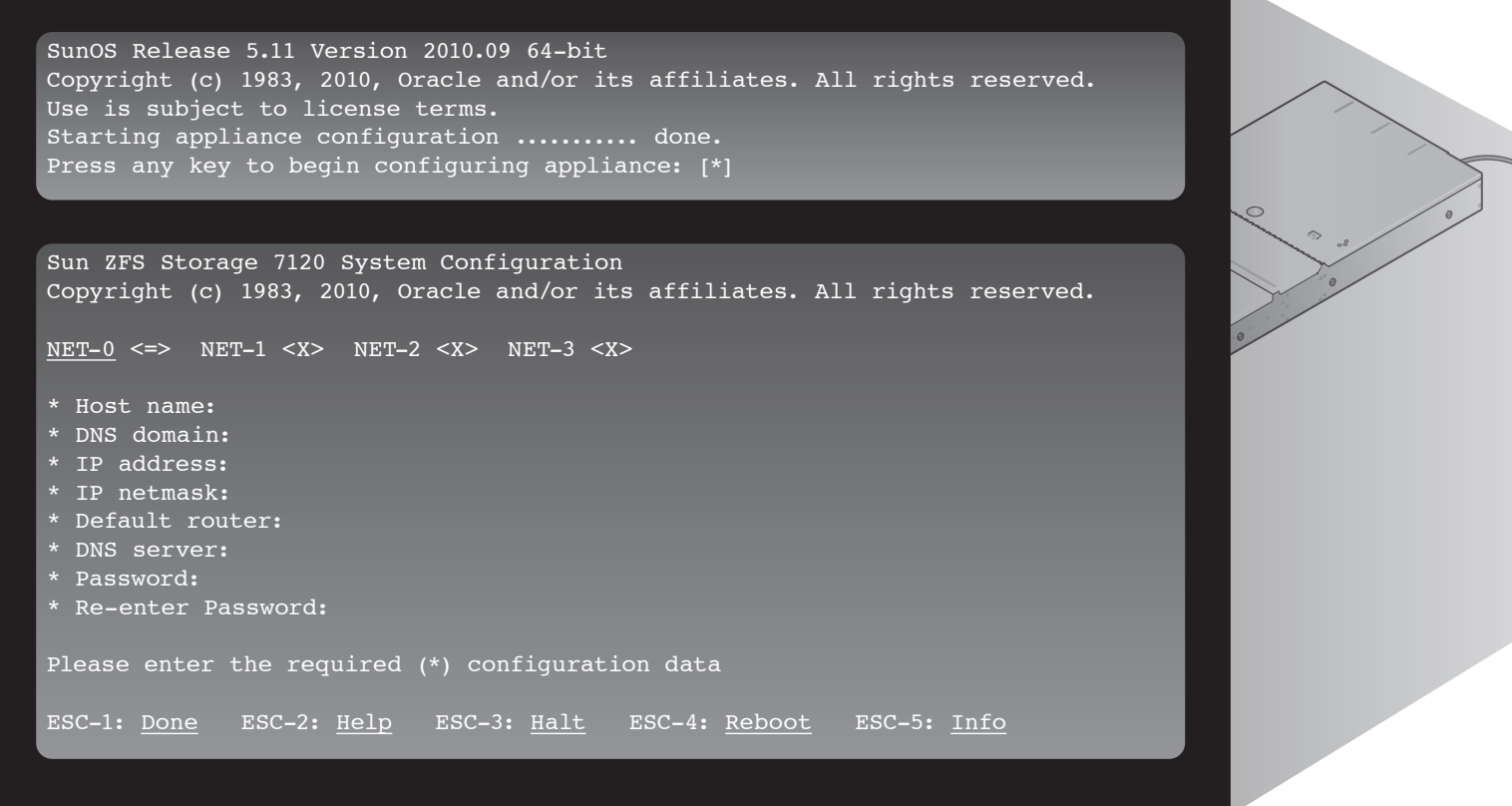

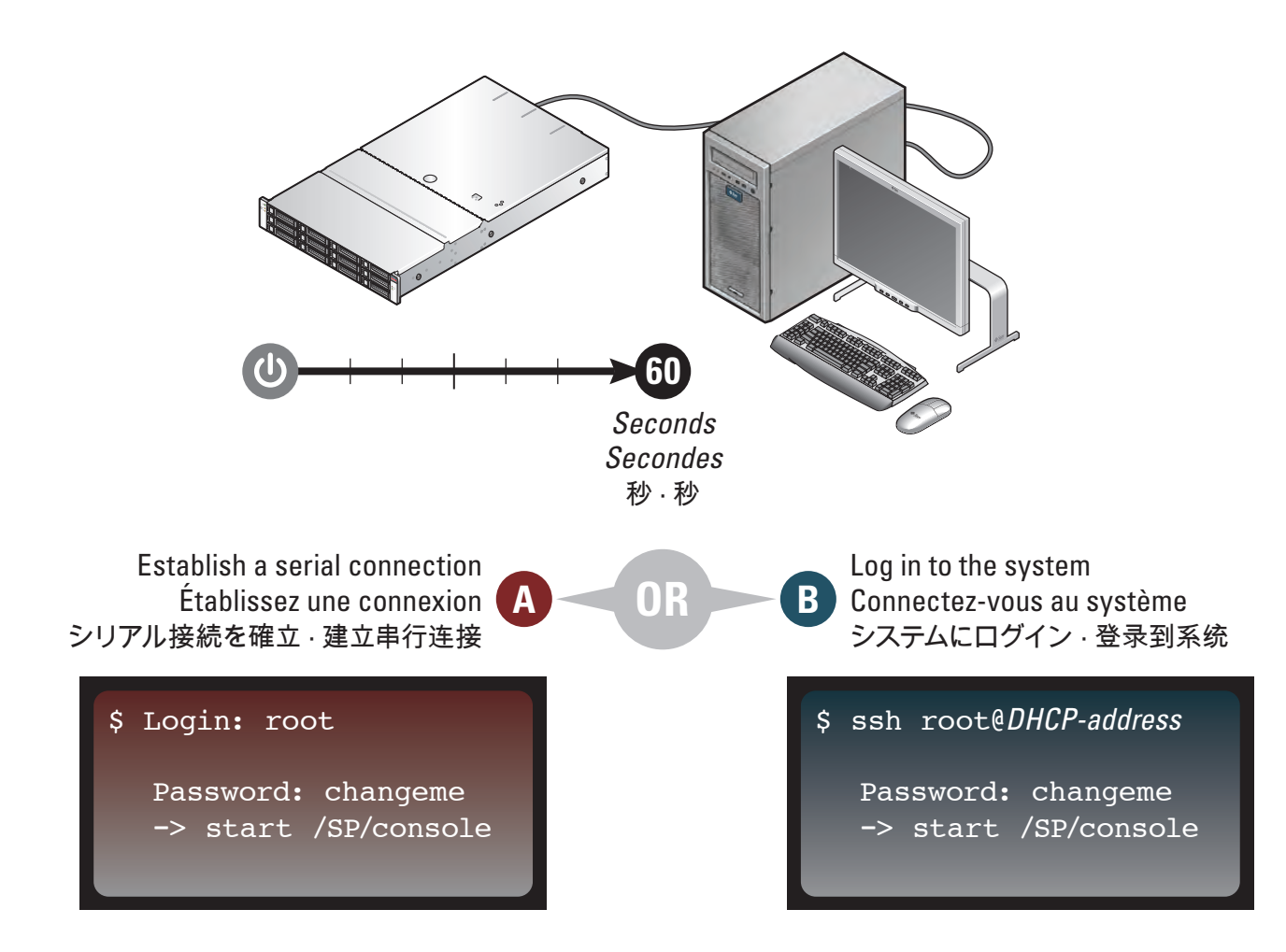

Required information for login: A) Network host name and port of your serial connection, OR B) Network management port's DHCP-assigned address · Informations de connexion requises : A) Nom d'hôte réseau et port de la conne ログインに必要な情報 **: A)** シリアル接続のネットワークホスト名とポート、または **B)** ネットワーク管理ポートの DHCP で 割り当てられたアドレス · 登录所需的信息 **: A)** 串行连接的网络主机名和端口, 或 **B)** 网络管理端口的 DHCP 分配的地址

## **Sun ZFS Storage 7120 Quick Setup**

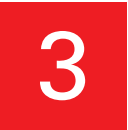

3 Connect to Administrative Client and Network · Connexion au Client Administratif et au Réseau · 管理クライアントおよびネットワークに接続する · 连接到管理客户机和网络

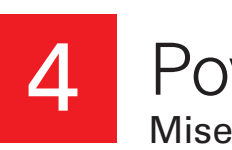

5 Configure the Network through the CLI Configuration du Réseau via la CLI · CLI でネットワークを設定する · 通过 CLI 配置网络

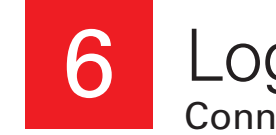

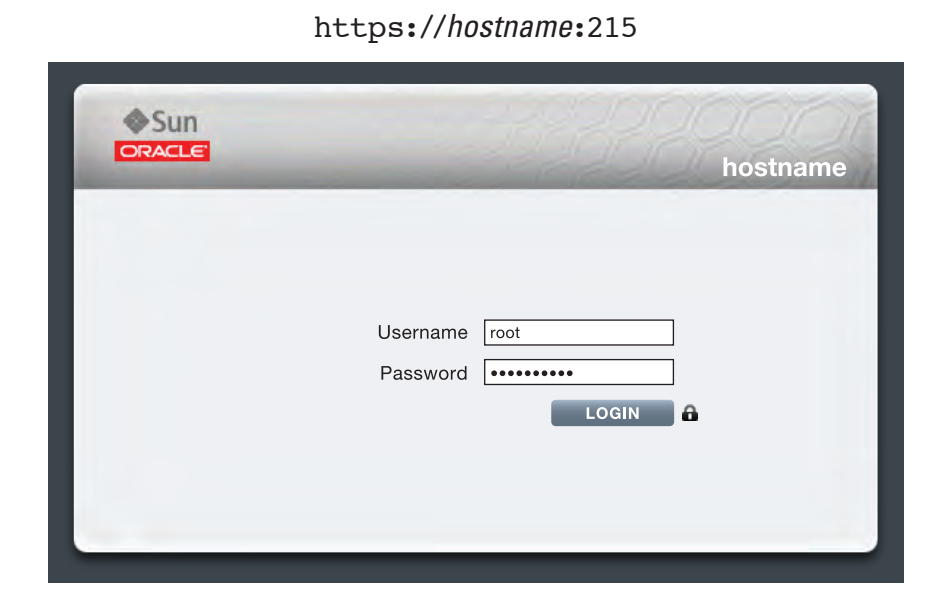

#### Log In to the Browser Interface Connexion à l'Interface du Navigateur · ブラウザインタフェースにログインする · 登录到浏览器界面

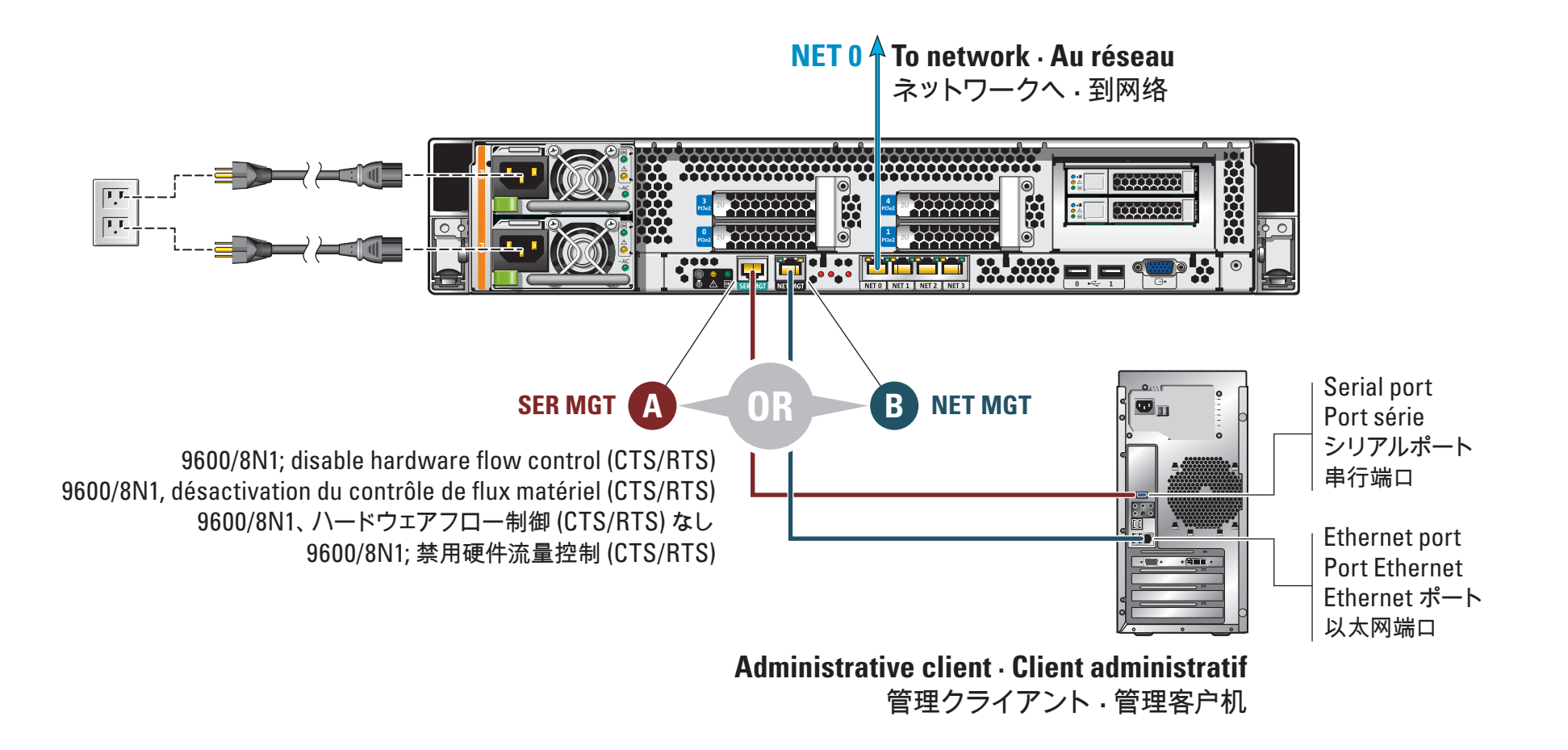

https://*hostname*:215/wiki http://wikis.sun.com/display/fishworks

Mise sous Tension du Système et Connexion · システムに電源を入れてログインする · 打开系统的电源并登录